[← vorherige Seite](https://wiki.oevsv.at/w/index.php?title=Datei:Router-Poweruser.pdf&page=3)

**Ubiquiti Nanostation 2, M2 bzw. Bullet 2, 2HP, M2HP für HAMNET Zugang mit Linksys Router WRT54GL** 

Zugang zum HAMNET zu erhalten. Direkte Sicht zum Accesspoint (AP) immer vorausgesetzt. Technische Daten werden hier nicht angeführt, und sind auf den Seiten des Herstellers zu Antenne bereits integriert ist, bei einer Sendeleistung von 16dbm. Für den Bullet benötigt man eine separate Antenne mit N-Anschluß, wobei beim Bullet 2HP (high power) knapp 1Watt Nachfolgend nun eine Anleitung, um im Heimnetzwerk über einen Linksys Router WRT54GL

Jetzt kann man sich über einen Webbrowser (IE, Firefox, etc.) unter http://192.168.1.20 bereits das Webinterface mit ubnt/ubnt (Standart Login wenn nicht geändert) einloggen. Am Ende jeder Konfiguration immer mit [CHANGE] speichern und danach [APPLY] drücken! Erstellt von OE2WAO, Michael Wedl v1.0 1/8

[nächste Seite →](https://wiki.oevsv.at/w/index.php?title=Datei:Router-Poweruser.pdf&page=5)

**Einleitung** 

**Konfiguration**  Dazu stellt man die eigene IP Adresse temporär auf bspw. 192.168.1.50 doppelklichen. Nun IP Adresse und Subnetzmaske vergeben.

## **Datei:Router-Poweruser.pdf**

- $\bullet$ [Datei](#page-0-0)
- $\bullet$ [Dateiversionen](#page-0-1)
- [Dateiverwendung](#page-1-0)
- [Metadaten](#page-1-1)

<span id="page-0-0"></span>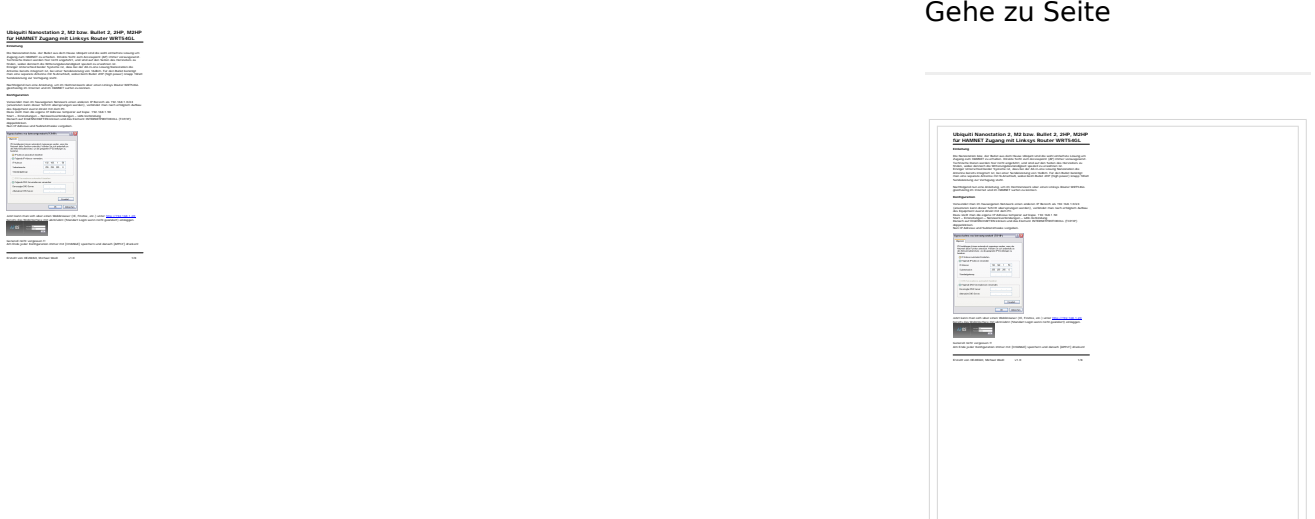

Größe der JPG-Vorschau dieser PDF-Datei: [424 × 600 Pixel](https://wiki.oevsv.at/w/nsfr_img_auth.php/thumb/0/08/Router-Poweruser.pdf/page4-424px-Router-Poweruser.pdf.jpg). Weitere Auflösung: [170 × 240 Pixel.](https://wiki.oevsv.at/w/nsfr_img_auth.php/thumb/0/08/Router-Poweruser.pdf/page4-170px-Router-Poweruser.pdf.jpg)

[Originaldatei](https://wiki.oevsv.at/w/nsfr_img_auth.php/0/08/Router-Poweruser.pdf) (1.240 × 1.754 Pixel, Dateigröße: 272 KB, MIME-Typ: application/pdf, 8 Seiten)

Aufbau- und Konfigurationsanleitung HAMNET PowerUser mit Router

### <span id="page-0-1"></span>Dateiversionen

Klicken Sie auf einen Zeitpunkt, um diese Version zu laden.

# **BlueSpice4**

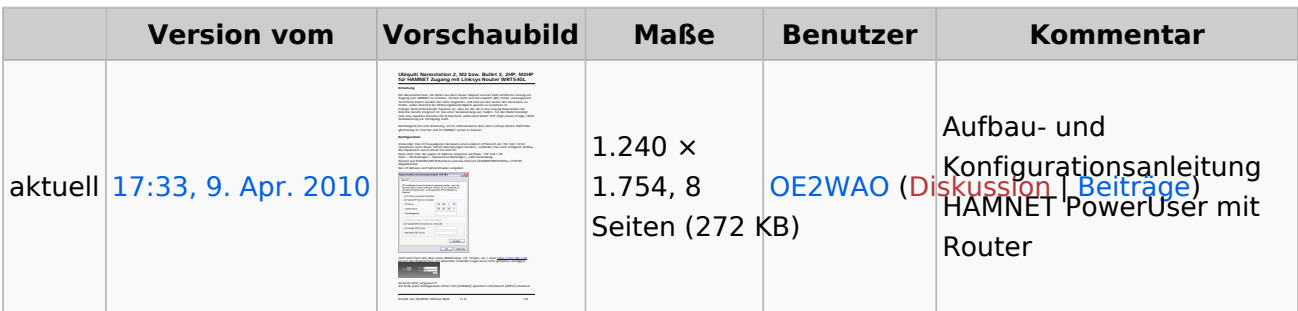

Sie können diese Datei nicht überschreiben.

### <span id="page-1-0"></span>Dateiverwendung

Die folgenden 2 Seiten verwenden diese Datei:

- [Teststellungen Gaisberg Gernkogel](https://wiki.oevsv.at/wiki/Teststellungen_Gaisberg_Gernkogel)
- [Userequipment HAMNETpoweruser](https://wiki.oevsv.at/wiki/Userequipment_HAMNETpoweruser)

### <span id="page-1-1"></span>Metadaten

Diese Datei enthält weitere Informationen, die in der Regel von der Digitalkamera oder dem verwendeten Scanner stammen. Durch nachträgliche Bearbeitung der Originaldatei können einige Details verändert worden sein.

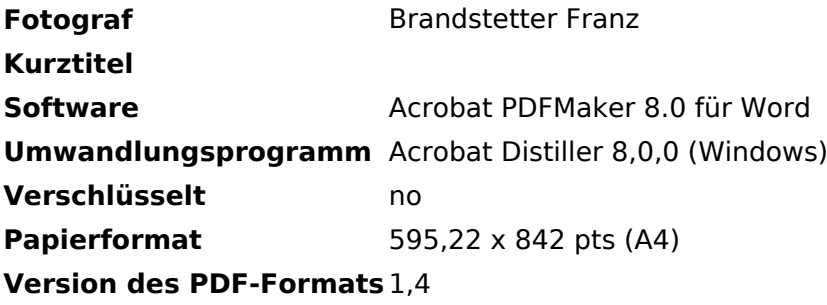